Identifikační čísla všech záznamů zaslaných do SKČR lze získat následující samoobslužnou cestou: Z www rozhraní si on-line formulářem můžete vyexportovat datové soubory na FTP a z nich si pak ID vyseparovat z pole 910, podpole (či opakovaných podpolí) \$x. Konkrétně v osmi krocích takto:

1) Pokud již nemáte, vyžádejte si na adrese [skc@nkp.cz](mailto:skc@nkp.cz) přihlašovací jméno a heslo k on-line formuláři a FTP serveru NK (pro zasílání dávek do báze SKC). S on-line formulářem bývá spojené malé zaškolení a jiné administrativní záležitosti, zaslání přihlašovacích údajů tedy zabere nějaký čas.

2) Adresa [http://skc.nkp.cz](http://skc.nkp.cz/) Vás zavede na OPAC SKČR. Naleznete zde menu "Služby pro knihovny":

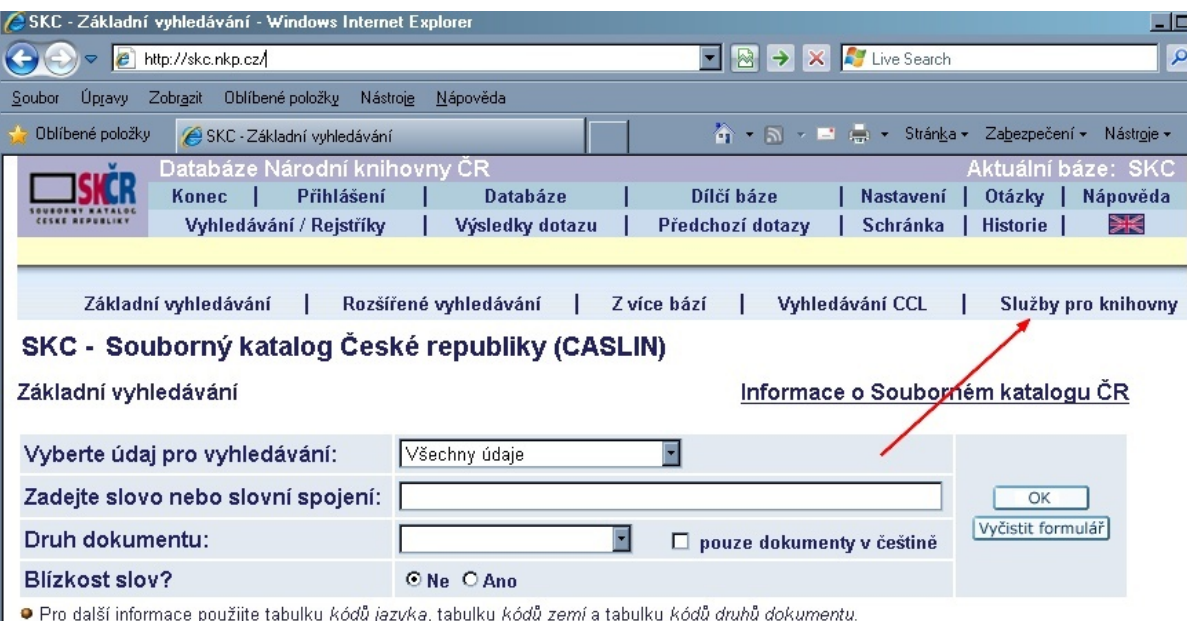

3) Jedna z položek menu je "Export záznamů":

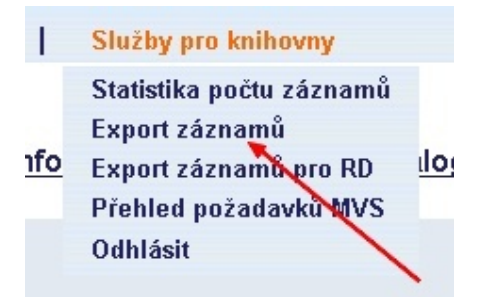

4) Ta otevře přihlašovací okno, kam zadáte přihlašovací údaje pro on-line formulář.

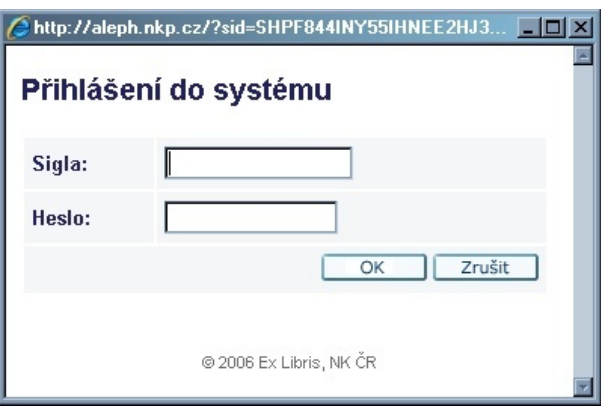

5) Po úspěšném přihlášení se již nabízí samotné nastavení exportního souboru, pro vyexportování všech záznamů proveďte dvakrát – pro seriály a pro monografie + ostatní:

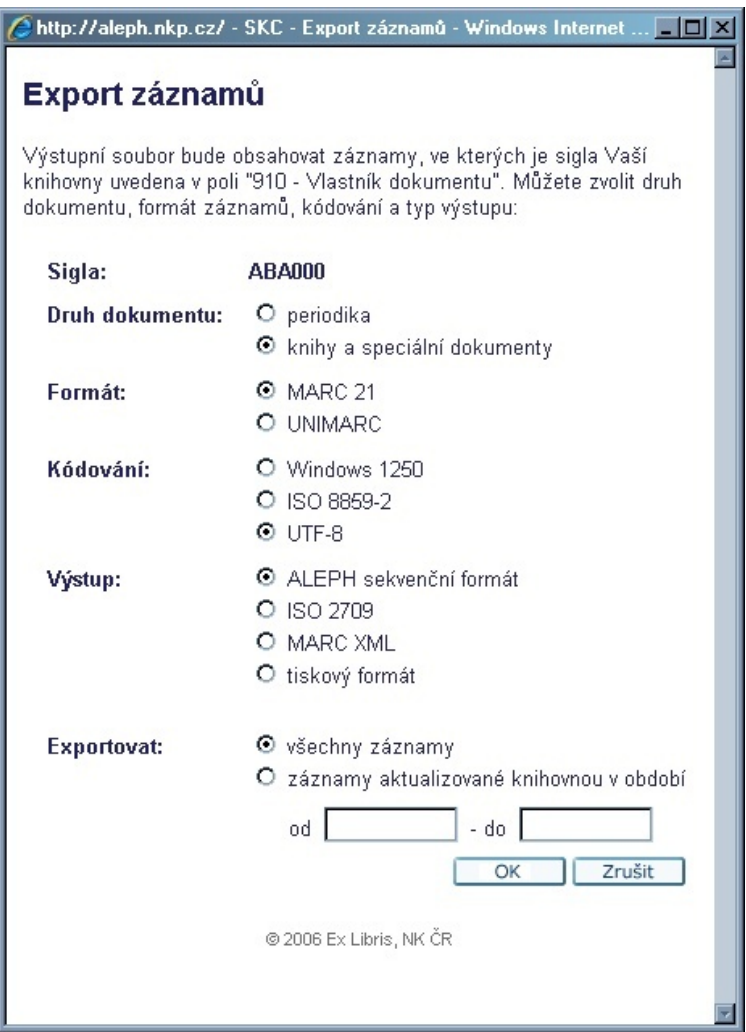

6) Při odeslání se objeví sumarizace požadavku, potvrďte.

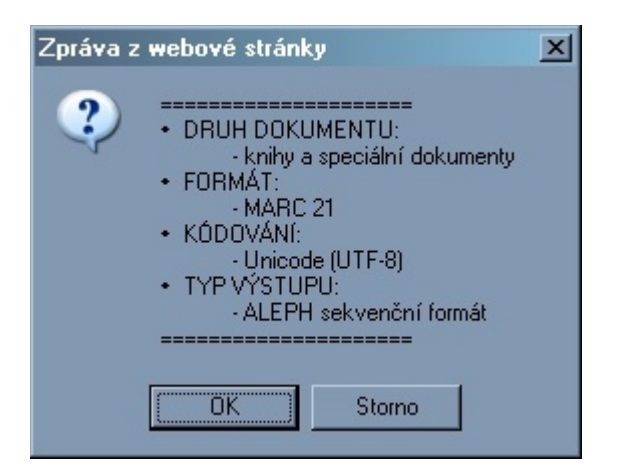

7) Objeví se ještě potvrzovací okno

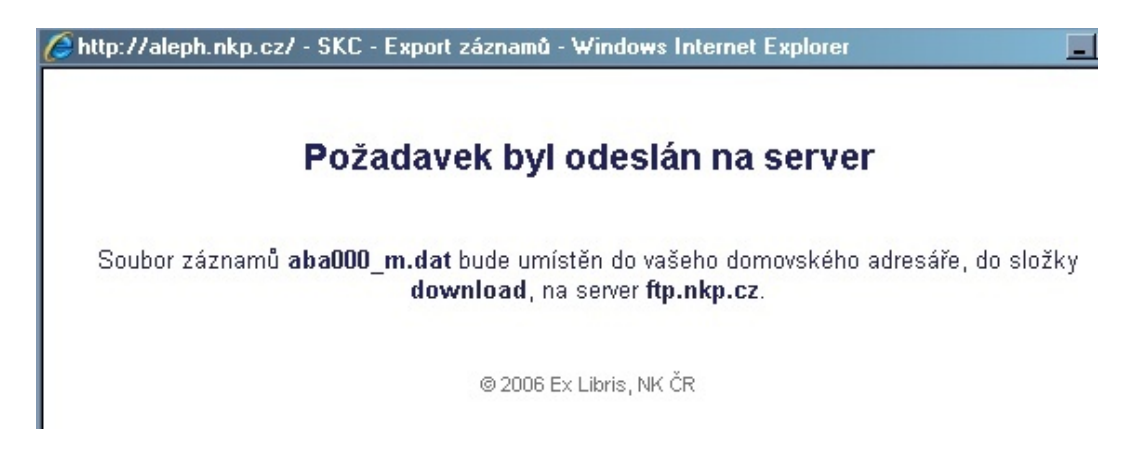

8) Výsledný soubor se po potřebném čase exportuje na FTP NKČR. Po připojení na [ftp.nkp.cz](ftp://ftp.nkp.cz/) s Vaším přihlašovacím jménem a heslem se Vám zobrazí Váš adresář a v podadresáři "download" naleznete požadovaný soubor/soubory.